## IMPORTANTE:

## RECUPERACIÓN DE EVALUACIONES NO RENDIDAS

## REGISTRO DEL TRÁMITE:

Ingresa a MI UPC con tu usuario y contraseña. Selecciona la opción: Trámites > Listado de Trámites > Recuperación/Subsanación de evaluaciones no rendidas.

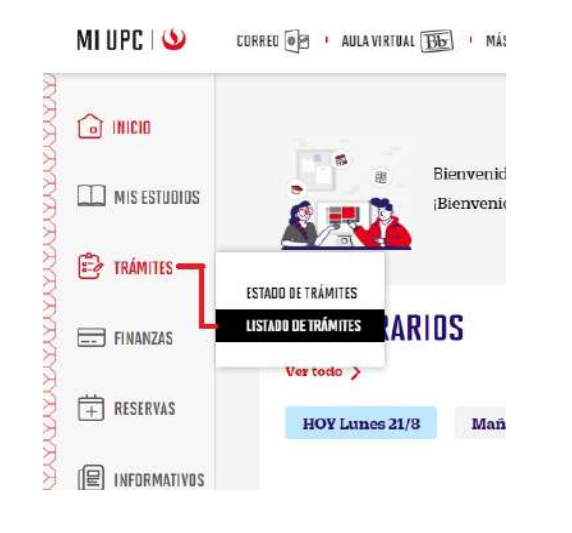

Recuerda que una vez confirmado el trámite, tienes 1<br>día útil para realizar el pago en los bancos<br>autorizados. Caso contrario, el trámite se anulará día útil para realizar el pago en los bancos automáticamente.

> **SBCPS**  $\Box$  Interbank **Scotiabank**

2

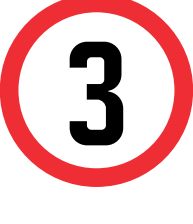

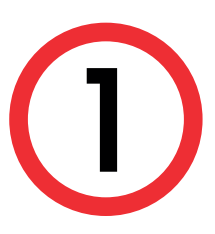

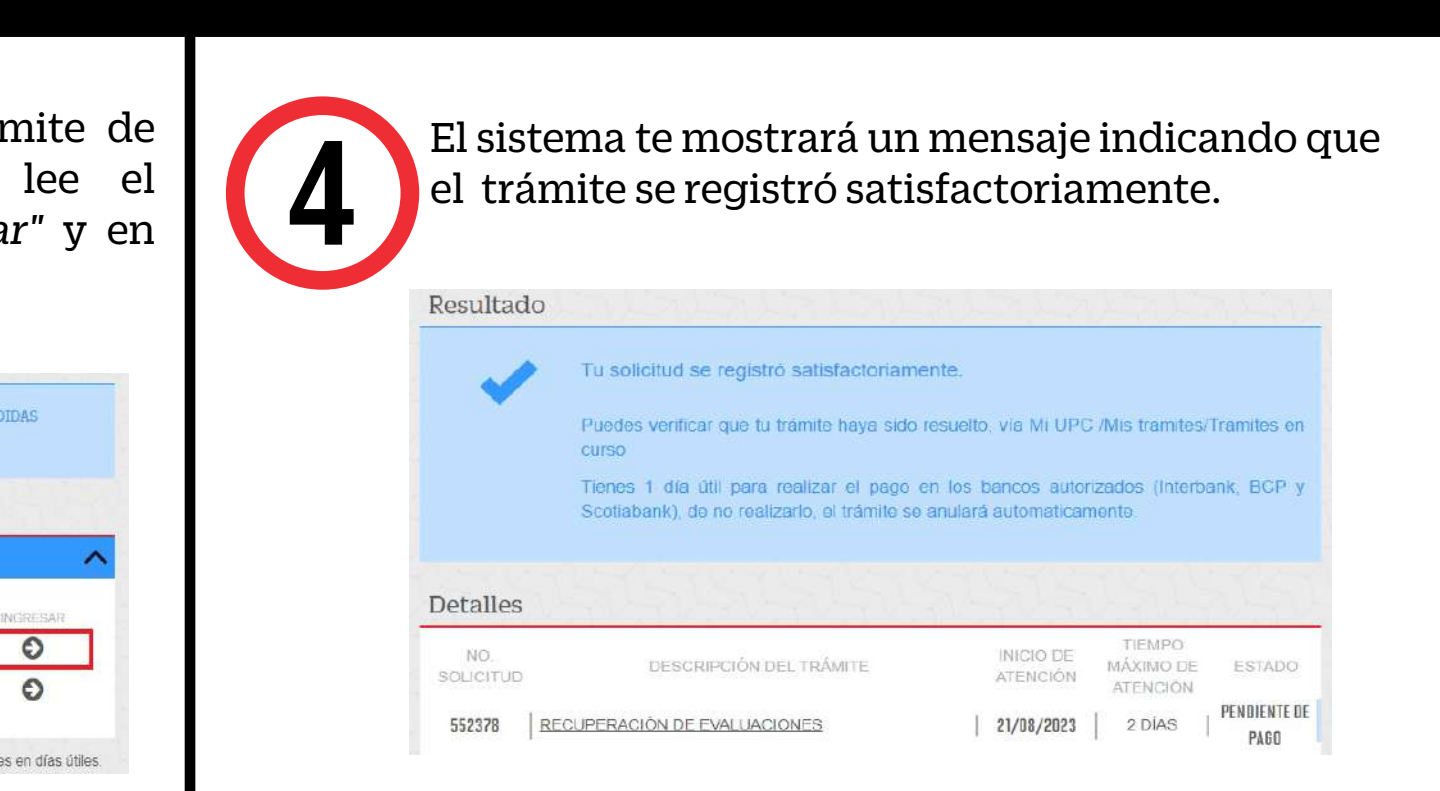

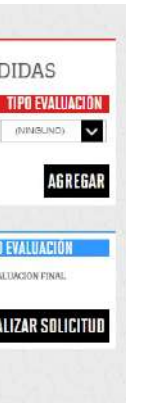

En la siguiente pantalla, selecciona el trámite de Recuperación de Evaluaciones. Luego, lee el reglamento de estudios, da clic en "*aceptar"* y en *"siguiente"*.

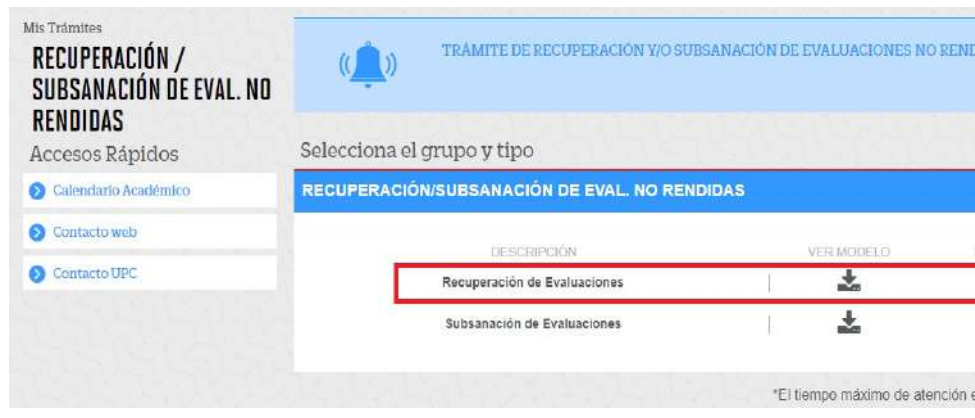

- El tiempo de atención es el indicado al ingresar tu trámite y está expresado en días útiles.
- Podrás realizar el trámite siempre y cuando veriques en tu sílabo que la evaluación es recuperable.
- · Podrás recuperar una evaluación final que no hayas rendido o una práctica calificada que no cuente con evaluación final (EB) en su fórmula.
- · Debes estar dentro de las fechas especificadas en el calendario académico.
- Solo podrás realizar un trámite de recuperación o uno de subsanación por asignatura. Es decir, no puedes realizar ambos trámites por curso.
- Si excediste el número de faltas permitidas y te encuentras en DPI, no podrás realizar el trámite.

Selecciona la asignatura y tipo de evaluación a recuperar, luego da clic en el botón *"agregar"*. Si deseas añadir otras asignaturas, solo debes repetir el mismo paso. Finalmente, da clic en *"enviar solicitud".*

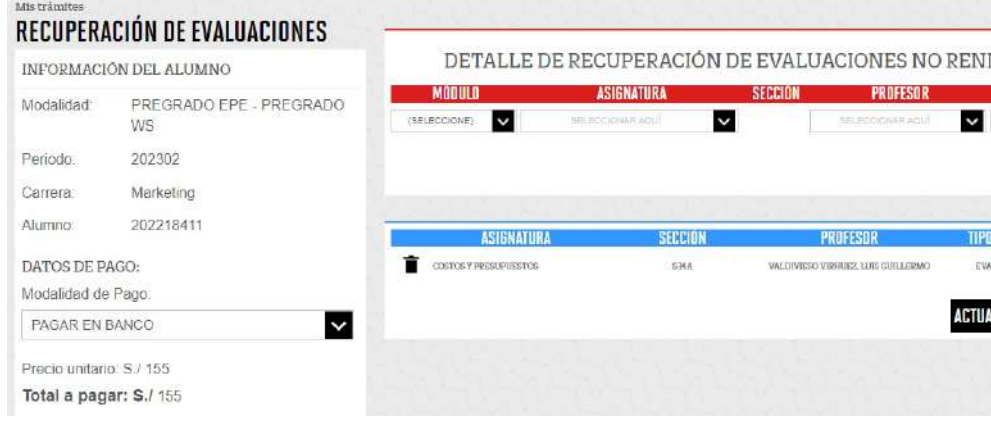

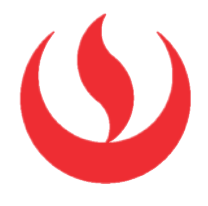